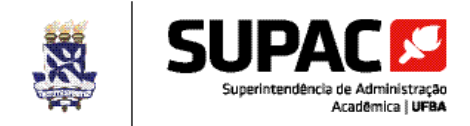

# **ROTINA DE SOLICITAÇÃO DE CONTRATAÇÃO E RENOVAÇÃO DE CONTRATO DE PROFESSOR SUBSTITUTO**

## **Departamentos e Coordenações Acadêmicas**

- Encaminha para a Congregação da Unidade Universitária todos os pedidos de contratação e/ou renovação de contrato de professores substitutos, informando:
	- − Indicação do substituído e motivo da substituição;
	- − Encargos previstos para o professor substituto;
	- − Área de conhecimento do processo seletivo simplificado no caso de contratação;
	- − Regime de trabalho do professor substituto.

**ATENÇÃO:** Antes de solicitar a abertura de processo seletivo simplificado para uma contratação, o Departamento ou a Coordenação Acadêmica deverá verificar a **existência de candidato aprovado** em processo seletivo anterior com **prazo de validade vigente** (**1 ano** contado a partir da data de publicação do edital de homologação do resultado final no Diário Oficial da União), na mesma **área de conhecimento e regime de trabalho** da vaga a ser suprida.

#### **Congregação das Unidades Universitárias**

- Avalia os pedidos dos seus Departamentos ou Coordenação Acadêmica conforme legislação vigente e observando o limite de até 20% (vinte por cento) do total de docentes efetivos em exercício na Unidade Universitária para contratação de professores substitutos;
- Aprova (os pedidos) em reunião plenária.

#### **Direção das Unidades Universitárias**

- Preenche:
	- − **Formulário B**  Solicitação de Renovação de Contrato d e Professor Substituto, informando as necessidades de **renovações de contratos** de cada Departamento ou da Coordenação Acadêmica de sua Unidade. Consultar as instruções para o preenchimento do formulário no site da SUPAC – [https://supac.ufba.br/formularios-e](https://supac.ufba.br/formularios-e-declaracoes)[declaracoes;](https://supac.ufba.br/formularios-e-declaracoes)
	- − **Formulário C** Solicitação de Contratação de Professor Substituto, informando as necessidades de **contratações** de cada Departamento ou Coordenação Acadêmica de sua Unidade. Consultar as instruções para o preenchimento do formulário no site da SUPAC – https://supac.ufba.br/formularios-e-declaracoes;
- Constitui um **único processo eletrônico** com todos os pedidos de seus Departamentos ou da Coordenação Acadêmica de sua Unidade (Formulários B e C), **conforme orientação para criação de processo eletrônico no SIPAC (Anexo I desta Rotina)**. Nos casos em que **não houver necessidade acadêmica ou interesse** do professor substituto na **prorrogaçãodo contrato**, a Direção da Unidade deverá juntar ao processo um ofício do Departamento ou da Coordenação Acadêmica de lotação do substituto comunicando tal decisão, para que seja providenciada a extinção do contrato;
- Envia para análise do Núcleo de Planejamento Acadêmico da SUPAC (código SIPAC nº **12.01.85.03.02**).

#### **Núcleo de Planejamento Acadêmico – NUPLAN/SUPAC**

- Analisa os processos com as solicitações de contratação e renovação de contrato de professores substitutos, por Unidade Universitária, visando ao atendimento do planejamento acadêmico e observando o enquadramento da justificativa na legislação vigente;
- Emite despacho e devolve à Direção das Unidades Universitárias para ciência.

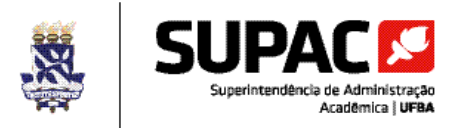

#### ▪ Para **renovações de contrato**:

- − Encaminha ao Núcleo de Admissão e Desligamento NAD um processo com a relação dos professores cujas renovações de contrato foram aprovadas, para as providências de prorrogação dos contratos;
- − Encaminha ao NAD um processo com a relação dos professores cujos pedidos de renovações de contrato foram indeferidos, para os procedimentos de extinção dos contratos.

## **Núcleo de Seleção – NUSEL/PRODEP**

- Para **contratações**:
	- − Elabora o Extrato de Edital de Processo Seletivo Simplificado para Contratação de Docentes por Tempo Determinado e encaminha para publicação no Diário Oficial da União – DOU;
	- − Divulga o Extrato de Edital de Processo Seletivo Simplificado para Contratação de Docentes por Tempo Determinado, publicado no DOU, no site da SUPAC (https://supac.ufba.br/editais-professor-substituto).

#### **Direção das Unidades Universitárias**

Recebe o processo analisado pelo NUPLAN/SUPAC, toma conhecimento do despacho e encaminha aos Departamentos ou à Coordenação Acadêmica para ciência e devidas providências.

**ATENÇÃO:** Nos casos em que a Unidade decidir solicitar **reconsideração do despacho** emitido pela SUPAC, o pedido deverá ser feito no **mesmo processo**, anexando **ofício com exposição de motivos** que justifiquem a reavaliação e novos **Formulário B ou C**, se houver alteração nos dados dos formulários.

#### **Departamentos e Coordenações Acadêmicas**

- Recebe o processo enviado pela Direção da Unidade Universitária com o despacho da SUPAC e toma ciência;
- Para **renovações de contrato**:
	- − Comunica ao professor sobre a renovação ou extinção do seu contrato.
- Para **contratações**:
	- − Recebe o comunicado do NUSEL/PRODEP sobre a publicação no DOU do Extrato de Edital de Processo Seletivo Simplificado para Contratação de Docentes por Tempo Determinado;
	- − Divulga o Extrato de Edital no âmbito da Unidade Universitária;
	- − Constitui a Comissão Examinadora designada através de Ata ou Portaria, com 03 (três) membros titulares e 01 (um) suplente;
	- − Elabora o **Edital Interno** com as normas para o Processo Seletivo Simplificado (observando as disposições da Resolução nº 05/2015 – CONSUNI/UFBA, alterada pela Resolução nº 05/2019 e a legislação vigente), utilizando o **Modelo de Edital Interno** disponível no site da SUPAC [\(https://supac.ufba.br/rotinas-internas\);](https://supac.ufba.br/rotinas-internas)
	- − **Publica o Edital Interno na** *home page* da Unidade Universitária;
	- − Inscreve candidato(s) utilizando o **Formulário D** Ficha de Inscrição do Processo Seletivo Simplificado para Contratação de Professor Substituto;
	- − Solicita aos membros da **Comissão Examinadora**, após o término das inscrições, uma **declaração por escrito** de que **não se enquadram** em nenhuma das **condições de impedimento** para participação na comissão;
	- − Realiza o Processo Seletivo;
	- − Publica na *home page* da Unidade Universitária o resultado do Processo Seletivo, contendo a relação nominal de todos os candidatos, indicando e destacando aprovados, reprovados e ausentes e os candidatos classificados para o preenchimento das vagas, apresentados em ordem decrescente de aprovação;
	- − Preenche o **Formulário E** Resultado do Processo Seletivo Simplificado para Contratação de Professor Substituto (consultar as instruções para o preenchimento do formulário no site da SUPAC – [https://supac.ufba.br/formularios-e-declaracoes\)](https://supac.ufba.br/formularios-e-declaracoes) e, envia o **documento digitalizado** para o NUSEL/PRODEP, através de e-mail **[\(nusel@ufba.br](mailto:(nusel@ufba.b)),** para publicação do resultado no DOU.

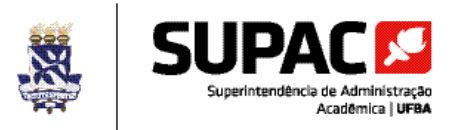

## **Núcleo de Seleção – NUSEL/PRODEP**

- Recebe os resultados dos Processos Seletivos dos diversos Departamentos e Coordenações Acadêmicas (Formulário E);
- Encaminha os resultados **com** candidatos à reserva de vagas para negros classificados para Comissão Permanente de Heteroidentificação complementar à Autodeclaração de pessoas negras para processos seletivos/CPHA;
- Publica Edital de Convocação referente à etapa de heteroidentificação;
- Elabora o Edital de Homologação dos resultados dos Processos Seletivos Simplificados das áreas de conhecimento **sem** candidatos à reserva de vagas para negros classificados e encaminha para publicação no DOU;
- Divulga o Edital com os resultados dos Processos Seletivos Simplificados sem candidatos à reserva de vagas para negros classificados publicado no DOU.

#### **Comissão Permanente de Heteroidentificação complementar à Autodeclaração/CPHA**

- Recebe inscrição para heteroidentificação. (exclusivo aos candidatos à reserva de vagas para negros classificados nos processos seletivos) através de e-mail [heteroidentificacao@ufba.br](mailto:heteroidentificacao@ufba.br) ;
- Realização da etapa de heteroidentificação;
- Encaminha ao NUSEL o Resultado da etapa de heteroidentificação para posterior homologação no DOU.

# **Núcleo de Seleção – NUSEL/PRODEP**

- Recebe resultado de heteroidentificação da CPHA, elabora o Edital de Homologação dos resultados dos Processos Seletivos Simplificados das áreas de conhecimento **com** candidatos à reserva de vagas para negros classificados e encaminha para publicação no DOU;
- Divulga o Edital com os resultados dos Processos Seletivos Simplificados com candidatos à reserva de vagas para negros classificados publicado no DOU.

# **Departamentos e Coordenações Acadêmicas**

▪ Com o comunicado do NUSEL/PRODEP sobre a publicação no DOU do Edital de Homologação dos Resultados Finais dos Processos Seletivos Simplificados;

**ATENÇÃO:** A validade do processo seletivo simplificado é de 01 (um) ano contado a partir da data de publicação do Edital de Homologação do Resultado Final no DOU, podendo ser prorrogado por igual período, a critério do Departamento ou da Coordenação Acadêmica responsável pela seleção. O pedido de prorrogação deve ser encaminhado através de ofício do Departamento ou da Coordenação Acadêmica para o e-mail do NUSEL/PRODEP (**[nusel@ufba.br](mailto:(nusel@ufba.b)**). No documento deverão constar as seguintes informações: os números dos Editais de Processo Seletivo Simplificado para Contratação de Docentes por Tempo Determinado e de Homologação do Resultado Final, assim como a área de conhecimento e o regime de trabalho da seleção. O ofício deve ser encaminhado com antecedência mínima de 30 (trinta) dias antes do vencimento da seleção.

- Convoca o candidato aprovado para entregar a documentação pessoal necessária para a contratação;
- Constitui **processo individual** em **nome do candidato** a ser contratado, **conforme orientação para criação de processo eletrônico no SIPAC (Anexo II desta Rotina)** e instrui com os seguintes documentos:
	- − **Formulário C** Solicitação de Contratação de Professor Substituto (**formulário com a numeração indicada no Despacho da SUPAC favorável à contratação** e originário do processo único de solicitação de contratação/renovação de contrato de professor substituto da Unidade Universitária);
	- − **Despacho da SUPAC favorável ao pedido de contratação** (documento originário do processo único de solicitação de contratação/renovação de contrato de professor substituto da Unidade Universitária);
	- − **Formulário F** Dados da Vaga para Contratação de Professor Substituto (consultar as instruções para o preenchimento do formulário no site da SUPAC – [https://supac.ufba.br/formularios-e-declaracoes\)](https://supac.ufba.br/formularios-e-declaracoes);

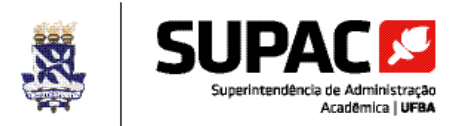

- − Extrato de Edital de Processo Seletivo Simplificado para Contratação de Docentes por Tempo Determinado publicado no DOU, com todas as retificações, se houver;
- − Edital Interno de Processo Seletivo Simplificado para Contratação de Docentes por Tempo Determinado, com todas as retificações, se houver;
- − Ata ou Portaria designando a Comissão Examinadora;
- − Ata do Processo Seletivo elaborada pela Comissão Examinadora, contendo o parecer da comissão e indicação do candidato a ser contratado;
- − Edital de Homologação do Resultado Final do Processo Seletivo Simplificado para Contratação de Docentes por Tempo Determinado publicado no DOU, acompanhado do Edital de Prorrogação de Validade do Processo Seletivo Simplificado, se houver;
- − Formulário D Ficha de Inscrição do Processo Seletivo Simplificado para Contratação de Professor Substituto do candidato a ser contratado;
- − Comprovante de pagamento da taxa de inscrição do candidato a ser contratado;
- − Documentos pessoais e de titulação do candidato a ser contratado:
	- a) documento oficial de identidade, para brasileiros;
	- b) passaporte e visto de permanência ou visto temporário, no caso de estrangeiro;
	- c) diploma(s)/título(s) referente(s) à titulação mínima exigida para contratação, revalidado(s)/reconhecido(s) no Brasil se obtido(s) no exterior;
	- d) certidão de quitação com as obrigações eleitorais, para brasileiros;
	- e) Cadastro de Pessoa Física CPF;
	- f) quitação com o serviço militar, para brasileiros;
	- g) comprovante do PIS ou PASEP;
	- h) certidão de nascimento dos filhos menores de seis anos, quando for o caso;
- Declaração acerca de Acumulação/Não Acumulação de Cargos, Funções E Empregos Públicos; de Percepção de Aposentadorias e Pensões e de Participação em Sociedade Privada;
- − Informações/Declarações Preliminares para Análise da Contratação;
- Encaminha o processo à Comissão Permanente de Pessoal Docente CPPD (código SIPAC nº **12.01.16.21**).

# **Comissão Permanente de Pessoal Docente – CPPD**

- Recebe o processo encaminhado pelo Departamento ou Coordenação Acadêmica;
- Analisa o processo seletivo, confere a documentação da seleção e do candidato e emite parecer;
- Encaminha o processo à Pró-Reitoria de Desenvolvimento de Pessoas PRODEP.

#### **Pró-Reitoria de Desenvolvimento de Pessoas – PRODEP**

- Recebe o processo encaminhado pela CPPD;
- Despacha e encaminha o processo ao NAD.

#### **Núcleo de Admissão e Desligamento – NAD**

- Para **renovações de contrato**:
	- − Recebe os processos da SUPAC com a relação dos professores substitutos que terão os contratos prorrogados e os professores que terão os contratos extintos;
	- − Efetua os registros pertinentes e outros procedimentos administrativos.
- Para contratações:
	- − Recebe o processo encaminhado pela PRODEP;
	- − **Convoca o candidato** aprovado para a **assinatura do contrato**;
	- − Recepciona o candidato aprovado, procede à assinatura do contrato e das declarações de ocupação de cargos e de bens;
	- − Encaminha notificação ao Departamento ou à Coordenação Acadêmica solicitando a confirmação da data de início das atividades do professor substituto.

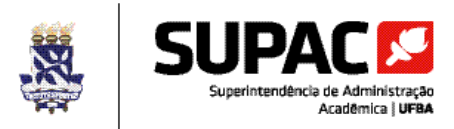

#### **Departamentos e Coordenações Acadêmicas**

- Recebe o comunicado do NAD (via e-mail) convocando o candidato aprovado para a assinatura do contrato;
- Recebe a notificação do NAD com a apresentação do professor substituto contratado e o pedido de confirmação de início das atividades no Departamento ou Coordenação Acadêmica;
- Envia um ofício ao NAD informando a **data de início das atividades** do professor substituto.

#### **Núcleo de Admissão e Desligamento – NAD**

- Recebe o ofício do Departamento ou da Coordenação Acadêmica com a informação sobre a **data de início das atividades** do professor substituto para fins de **inclusão na folha de pagamento;**
- Efetua os registros pertinentes e outros procedimentos administrativos;
- Envia o processo para arquivo no Núcleo de Documentação e Informação NDI.

**IMPORTANTE:** A contratação de professor substituto observará o cumprimento aos seguintes critérios:

- 1. Enquadramento da justificativa na legislação vigente;
- 2. Existência de recursos orçamentários e financeiros para fazer frente às despesas decorrentes da contratação e ao quantitativo máximo de contratos estabelecido para a UFBA, de acordo com o art. 29, § 9º, da Lei nº 12.772, de 28 de dezembro de 2012;
- 3. Enquadramento no limite de até 20% (vinte por cento) do total de docentes efetivos em exercício na UFBA para contratação e/ou renovação de professor substituto.

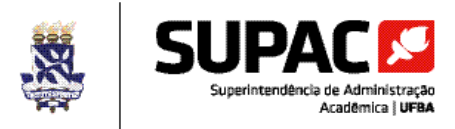

# **ANEXO I – Orientação para criação de processo eletrônico de Solicitação de Contratação e/ou Renovação de Contrato de Professor Substituto no SIPAC**

1. Para criar o processo eletrônico de Solicitação de Contratação e/ou Renovação de Contrato de Professor Substituto no SIPAC o servidor responsável deverá acessar o sistema e escolher dentre as seguintes opções:

Acesso pela "Mesa Virtual": ir à aba "Processos" e depois clicar em "Abrir Processo";

 $O<sub>U</sub>$ 

Acesso pelo "Portal Admin.": ir no menu "Protocolo", depois "Processos", e clicar em "Abrir Processo".

- 2. Em "Dados Gerais do Processo", registrar as seguintes informações:
	- 2.1 Assunto do Processo: **022.1 PROVIMENTO DE CARGO PÚBLICO**;
	- 2.2 Assunto Detalhado (sugestão): Solicitação de Contratação e/ou Renovação de Contrato de Professor Substituto Semestre 20XX/X;
	- 2.3 Natureza do Processo: OSTENSIVO.
- 3. Em "Dados do Interessado", registrar as seguintes informações:
	- 3.1 Categoria: Unidade;
	- 3.2 Unidade: **inserir o nome da Unidade Universitária** solicitante da contratação e/ou renovação de contrato;
	- 3.3 Notificar Interessado: selecionar "Sim" ou "Não" (Unidade deve indicar se deseja acompanhar ou não a movimentação do processo por e-mail). Em caso positivo, registrar no campo "E-mail" o endereço de e-mail institucional da Unidade Universitária.
- 4. Após cadastrar o processo, clicar em "Adicionar Documentos" para inserir os documentos na ordem e forma descritos abaixo:

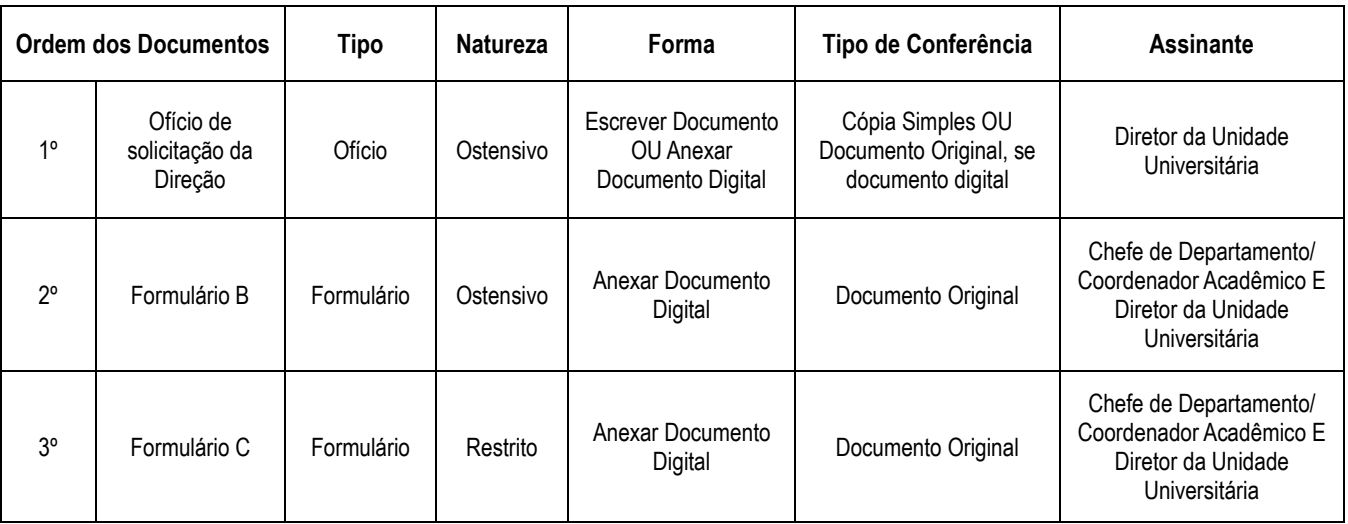

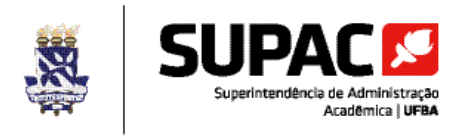

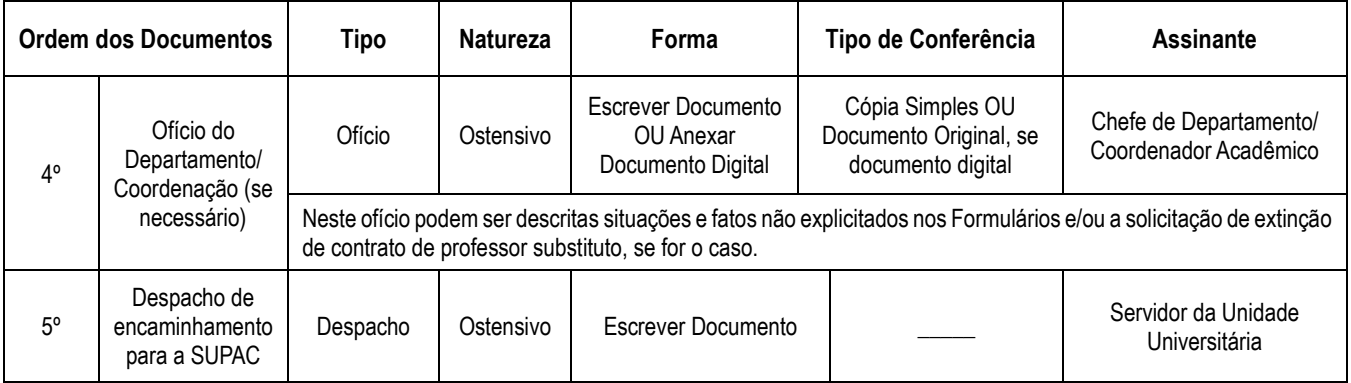

5. Clicar em "Movimentar o Processo" e no campo "Unidade de Destino" inserir o código: **12.01.85.03.02 – NÚCLEO DE PLANEJAMENTO ACADÊMICO/CPRA** para enviar o processo à SUPAC.

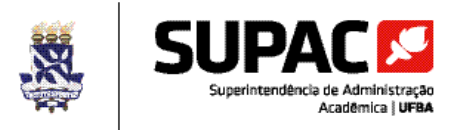

# **ANEXO II – Orientação para criação de processo eletrônico individual de Contratação de Professor Substituto no SIPAC**

1. Para criar o processo eletrônico individual de Contratação de Professor Substituto no SIPAC o servidor responsável deverá acessar o sistema e escolher dentre as opções:

Acesso pela "Mesa Virtual": ir à aba "Processos" e depois clicar em "Abrir Processo";

OU

Acesso pelo "Portal Admin.": ir no menu "Protocolo", depois "Processos", e clicar em "Abrir Processo".

- 2. Em "Dados Gerais do Processo", registrar as seguintes informações:
	- 2.1. Assunto do Processo: **022.1 PROVIMENTO DE CARGO PÚBLICO**;
	- 2.2. Assunto Detalhado (sugestão): Contratação de Professor Substituto Semestre 20XX/X;
	- 2.3. Natureza do Processo: OSTENSIVO.
- 3. Em "Dados do Interessado", registrar as seguintes informações:
	- 3.1. Categoria: Outros;
	- 3.2. CPF/CNPJ: inserir o número do CPF do candidato a ser contratado;
	- 3.3. Nome do Interessado: inserir o nome completo do candidato a ser contratado;
	- 3.4. Notificar Interessado: selecionar "Sim" ou "Não" (Departamento/Coordenação Acadêmica deve indicar se deseja que o candidato ou o próprio órgão seja informado ou não da movimentação do processo por e-mail). Em caso positivo, registrar no campo "E-mail" o endereço de e-mail do candidato ou do Departamento/Coordenação Acadêmica. **Recomendamos cadastrar nesse campo o e-mail do Departamento/Coordenação Acadêmica**.
- 4. Após cadastrar processo, clicar em "Adicionar Documentos" para inserir os documentos na ordem e forma descritos abaixo:

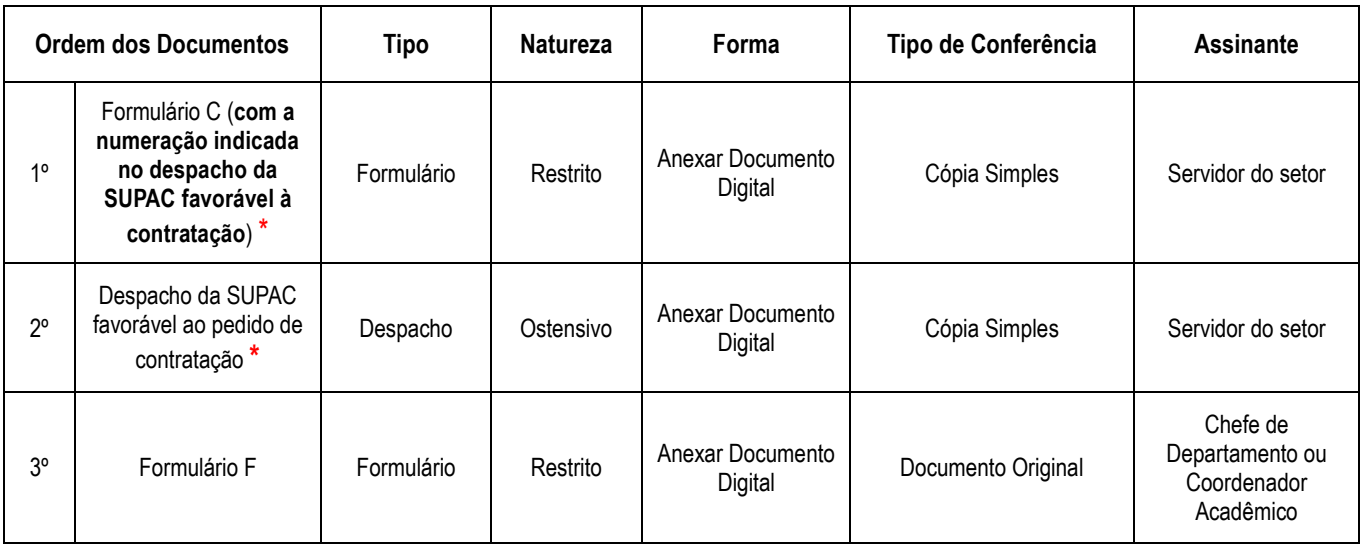

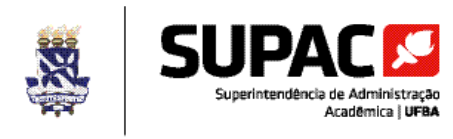

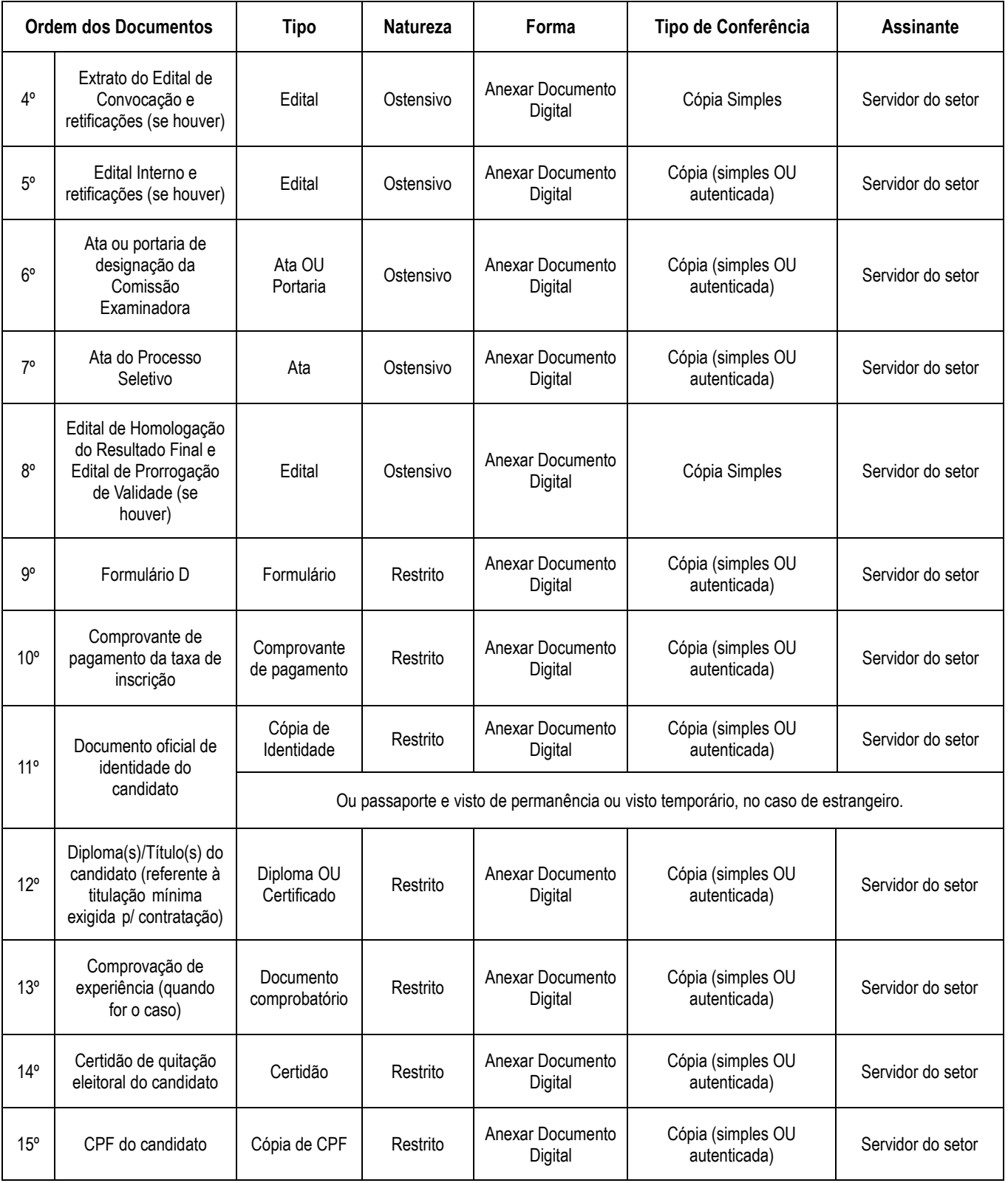

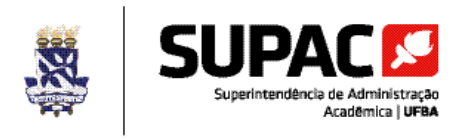

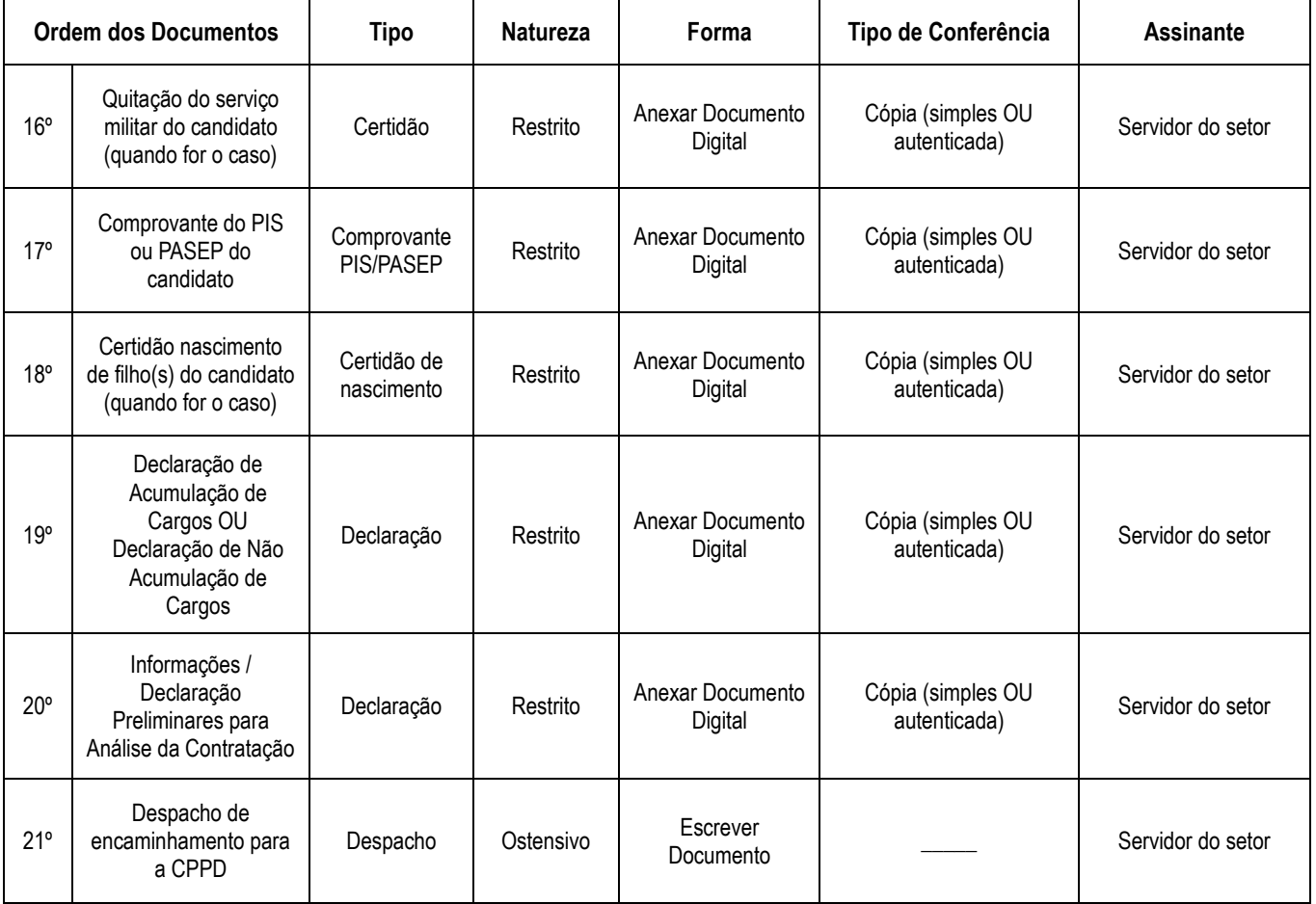

**\*** Documentos originários do processo único de solicitação de contratação/renovação de contrato de professor substituto da Unidade Universitária. **ATENÇÃO:** Adicionar ao processo os **arquivos completos desses documentos** com as respectivas **assinaturas eletrônicas e os dados de verificação de autenticidade no SIPAC**.

5. Clicar em "Movimentar Processo" e no campo "Unidade de Destino" inserir o código: **12.01.16.21 – COMISSÃO PERMANENTE DE PESSOAL DOCENTE/CPPD** para enviar o processo para análise desta comissão.